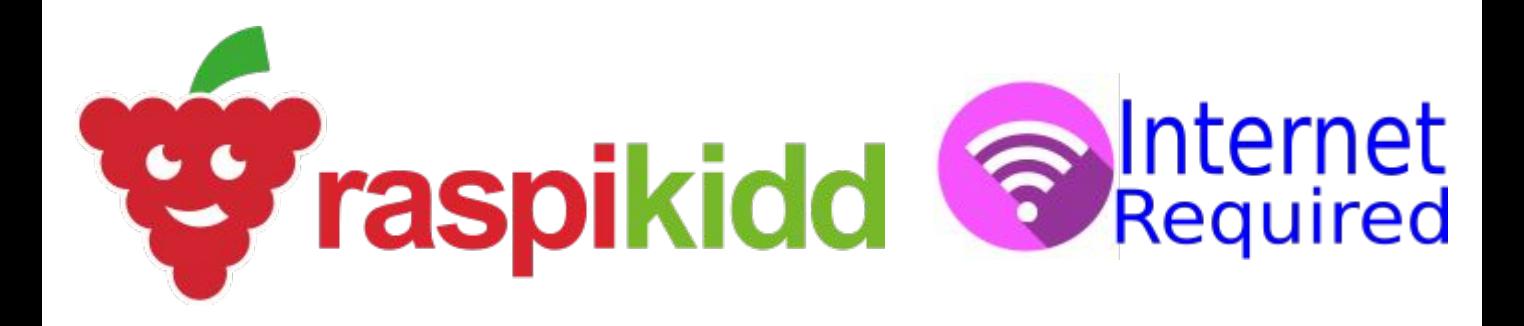

# **GETTING STARTED**

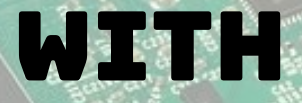

# **EduBlocks Making the transition from Scratch to Python easier**

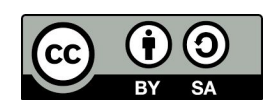

**Creative Commons** BY-SA 4.0 Licence

**@RaspiKidd** Raspikidd.com

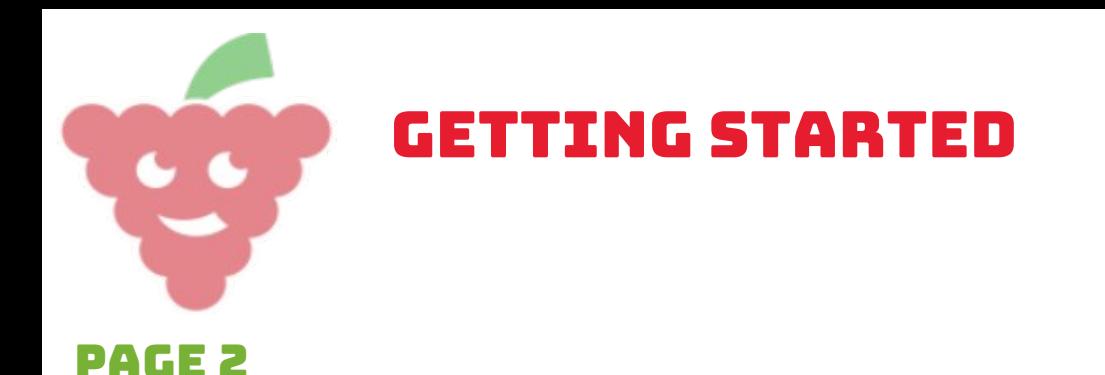

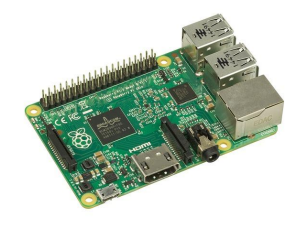

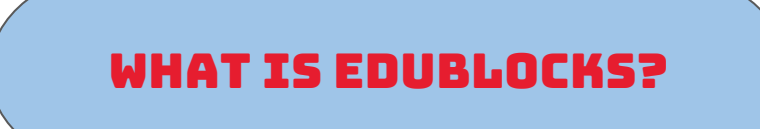

**EduBlocks is a program for the Raspberry Pi, which allows you to write Python code but in block format like Scratch, with this in mind it is helping educators teach younger children to program in python and by the time they are ready to move on to Python, they will already understand the Python syntax.** 

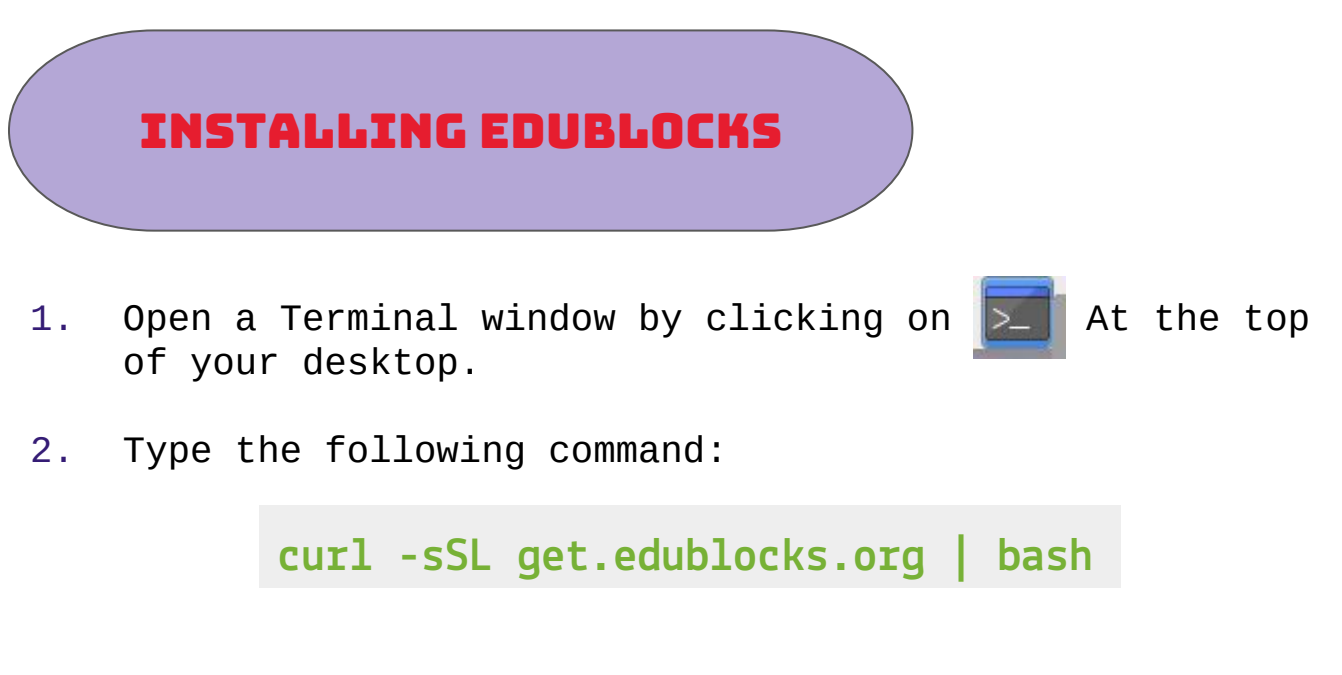

Then press enter and wait.

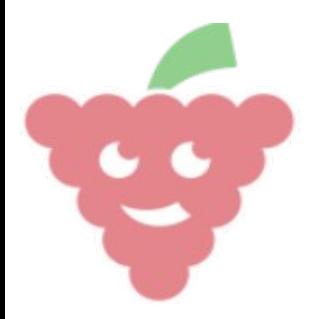

Getting Started

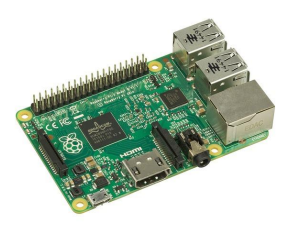

### Page 3

## Starting EduBlocks

Once the install is complete you will see the EduBlocks logo on your desktop.

Double click it to get started.

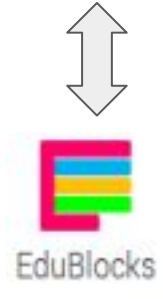

### MEnu Options

Along the bar at the top, you have various menu options. You can probably guess what they do, but I will give a brief explanation of what the options do.

#### **Themes**

This lets you choose a different theme for the EduBlocks editor for example Minecraft.

#### **Samples**

This is where you can find examples of EduBlocks code.

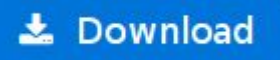

This lets you download your EduBlocks code as Python code.

#### + New

Opens a new blank EduBlocks canvas

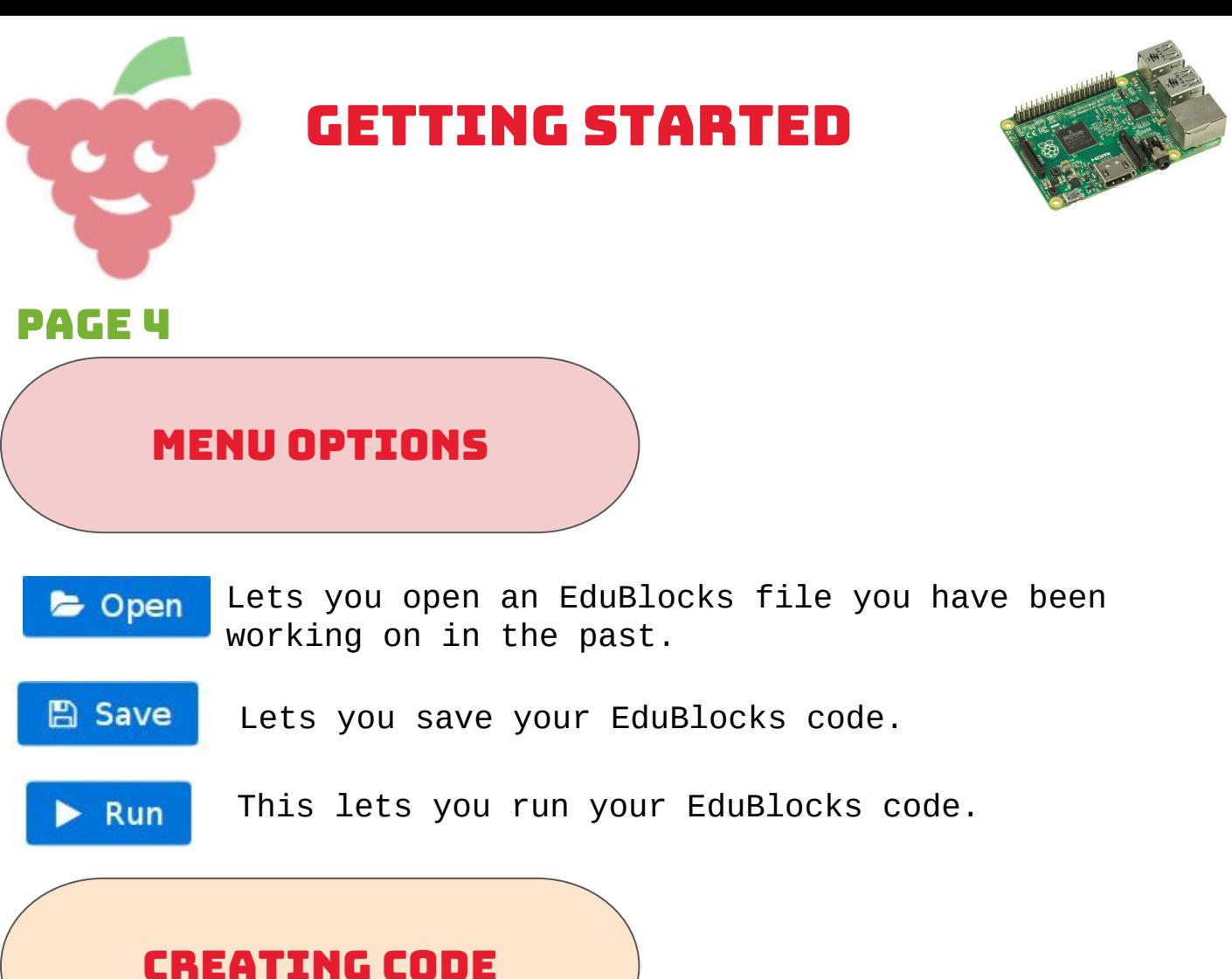

To end this short guide we will create the "Hello World!" program.

All code blocks for this example can be found in the basics menu.

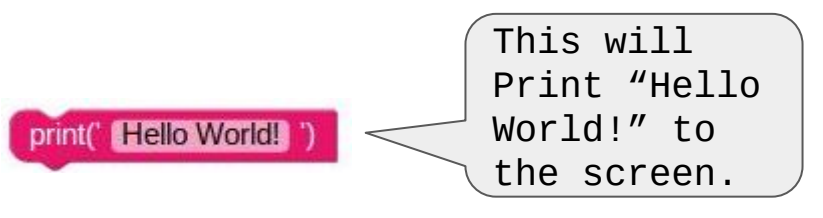

Well done! You have created your first EduBlocks program!

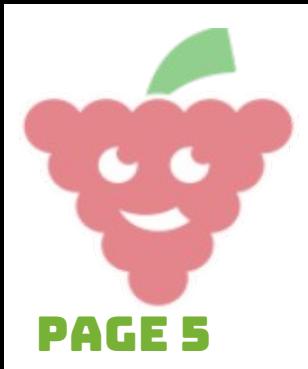

# Getting Started

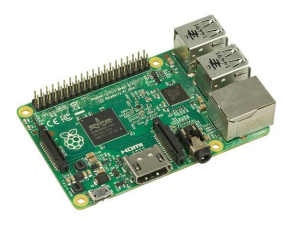

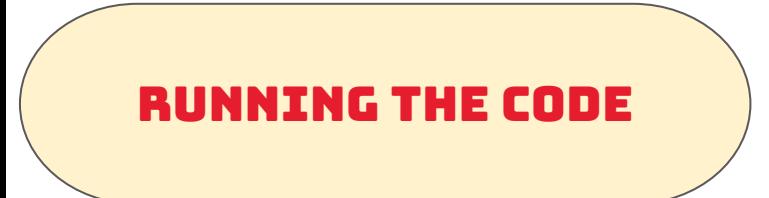

To run your code click on the run button at the top of the screen.

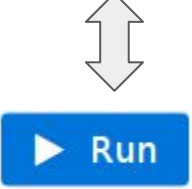

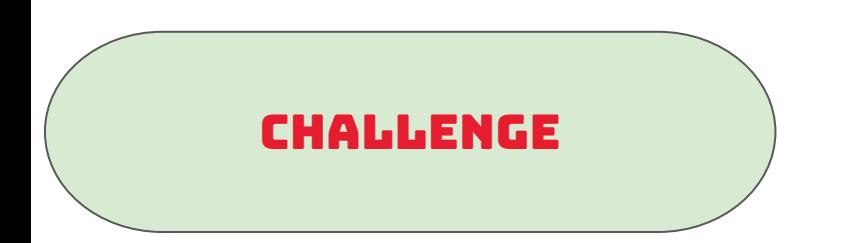

**Now change your code to get it to say "Hello NAME!" NAME = Your Name**